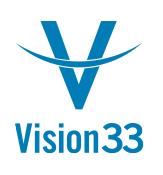

## **It's Time to Refresh!**

Tired of clicking the *Previous Record* and *Next Record* icons to refresh the data of the record you are currently working with?

SAP Business One has refreshing news for you!

The most updated information is only one click away.

When working with master data records or documents that might be updated or changed concurrently by multiple users or when you need to display values that are triggered by formatted search, just click the *Refresh Record* icon in the tool bar and the most up to date information is there.

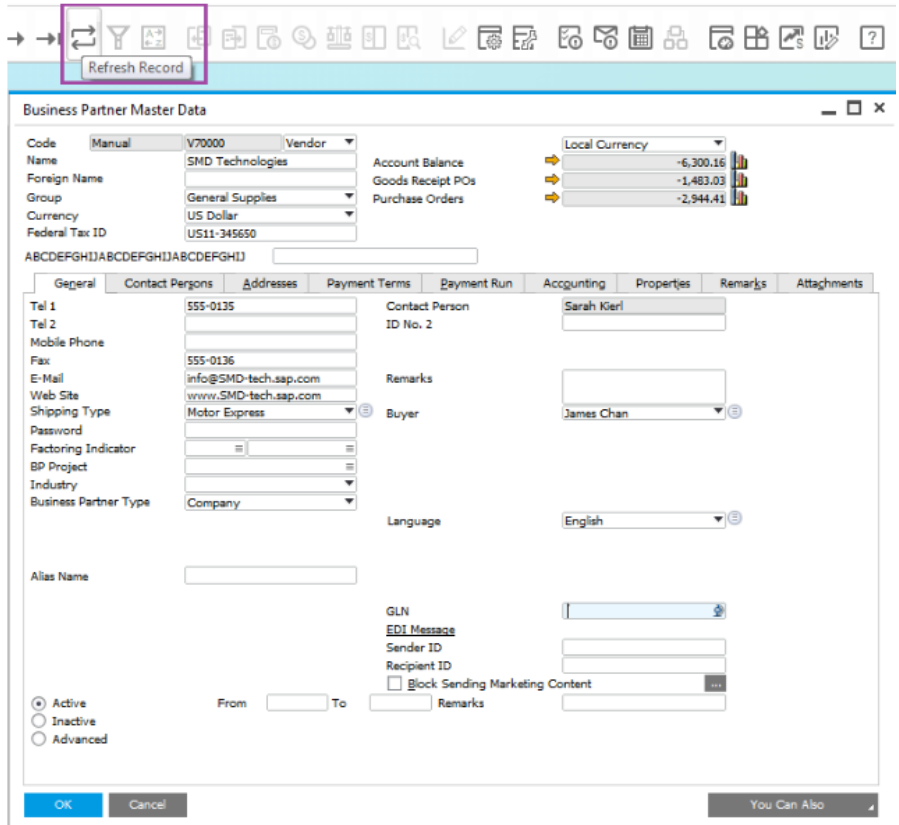

Available since SAP Business One 9.1, version for SAP HANA PL05 and SAP Business One 9.1 PL05.

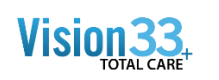

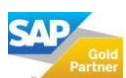